## **Bespoke Reporting**

There is a report builder for assessors, IQAs, Employers, OSU and Centre Administrators, so users can create and save their own, bespoke reports.

The function allows for:

- unlimited number of bespoke reports for each user
- option for adding new reports
- option for deleting a report

On first opening this tab, there is one report showing for the user, called 'New custom report'. It has the User ID selected.

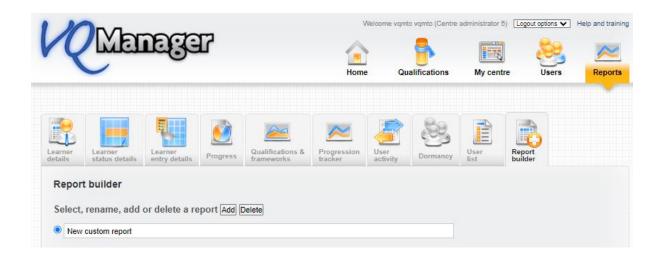

| Select the columns to incl    | ude in the report Clear         |                           |                                                  |
|-------------------------------|---------------------------------|---------------------------|--------------------------------------------------|
| Learner                       | Employer                        | Framework                 | Assessment plans                                 |
| User ID                       | Name                            | First gual start date     | Number not signed off                            |
| Surname                       | Address                         | Last gual end date        | Number overdue                                   |
| First name                    | Postcode                        | On target?                | Oldest overdue                                   |
| DOB                           | Country                         | -                         |                                                  |
| 🗆 Email                       |                                 | Qualifications            | Evidence                                         |
| Phone, default                | Other roles                     | Title                     | Number of items                                  |
| Phone, home                   | Assessors                       | Assigned date             | Number awaiting assessment                       |
| Phone, mobile                 | QAs                             | Start date                | Oldest awaiting assessment                       |
| Address line 1                | EQAs                            | Target date               | Number awaiting action by learner                |
| Address line 2                | Employers                       | Criteria total            | Number sent for verification                     |
| Address line 3                |                                 | Criteria met              | Number waiting for workplace training supervisor |
| Address line 4                | GLH                             | Current completion %      | Last submission date                             |
| Postcode, home                | Required off the job            | P/M/D score and grade     |                                                  |
| Postcode, current             | Required on the job             | On target?                | Learner activity logs                            |
|                               | Required total                  | Assessor sign off date    | Number of items                                  |
|                               | Logged off the job              | IQA sign off date         | Last date                                        |
| Gender                        | Logged on the job               | Learner confirmation date |                                                  |
| Ethnicity                     | Logged total                    | Assigned unit credits     | Progress reviews                                 |
| Status                        | Shortfall/ surplus              | Signed off unit credits   | Next date                                        |
| Enrolment number              |                                 | Target completion % today | Last date                                        |
| Reference number              | OTJ                             |                           | Number overdue                                   |
| Curriculum area               | Hours required total            | Units                     | Oldest overdue                                   |
| Institution                   | Hours required to date          | Title                     |                                                  |
| Funding stream                | Hours confirmed to date         | Target date               | Logins                                           |
| Special learning requirements | Hours not yet confirmed         | Assessor sign off date    | Number                                           |
| Enrolment / induction date    | Hours surplus/shortfall to date | IQA sign off date         | First date                                       |
| Target completion date        | Hours logged by assessors       | Current completion %      | Last date                                        |
| Items on to-do list           | Hours logged by learner         |                           |                                                  |
|                               |                                 |                           |                                                  |

The user can re-name this report, and edit it as they choose, adding and removing categories.

Data categories are displayed in 'blocks' of related data, for example OTJ hours, assigned qualifications or assessment plans.

Greyed out categories aren't available currently but will be added in a later phase of development. If you have customised names in your organisation for the user roles and various data types, these custom names will pull through here, to avoid confusion.

Once they have selected all the desired categories, the user can scroll down, and use 'drag and drop' to put the columns into the order they'd like.

| Drag th | e colun | nn titles i | nto th | e desired order |
|---------|---------|-------------|--------|-----------------|
| Surname | User ID | First name  | DOB    | Email           |

The report will be sorted by the data in the column furthest to the left, so if you place 'surname' there, the rows will be presented in alphabetical order by surname.

Lastly, they can set up the filtering they'd like for the report.

| Adjust the filtering   |
|------------------------|
| Employers All          |
| Institutions All       |
| Curriculum areas All   |
| O Only active learners |
| All learners           |

The report can be filtered to include all learners, or only active learners.

(If you are going to use the same report, but with different filter settings, for example to run the same report but for groups of learners with a different Employer, we would recommend that you set up the template once, and then just adjust the filtering each time you run the report.)

At the bottom of the screen, the user can select to save the report, or save the report and run it immediately. They can view the results on screen, or download of the data as a csv file.

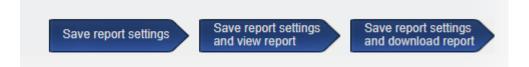

Regardless of which option is selected here, the report will save so the same report can be run each week/month as required.

One thing to note, this function is based on learners. I.e. the starting point is learners and then their related data is added. It can't currently create reports based on other roles or other non-learner related data.